## 系统选项-性能优化

关于性能优化的设置项。

## <span id="page-0-0"></span>界面介绍

在"系统选项"界面,选择 性能优化。

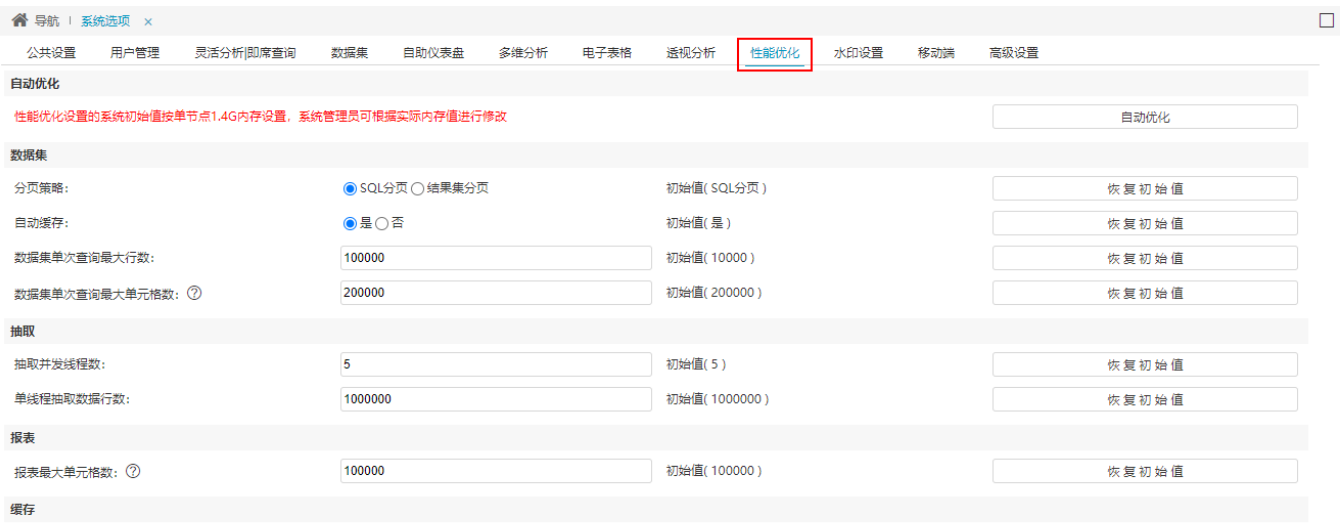

保存(S) 关闭(C)

## <span id="page-0-1"></span>功能说明

## 各设置项说明如下:

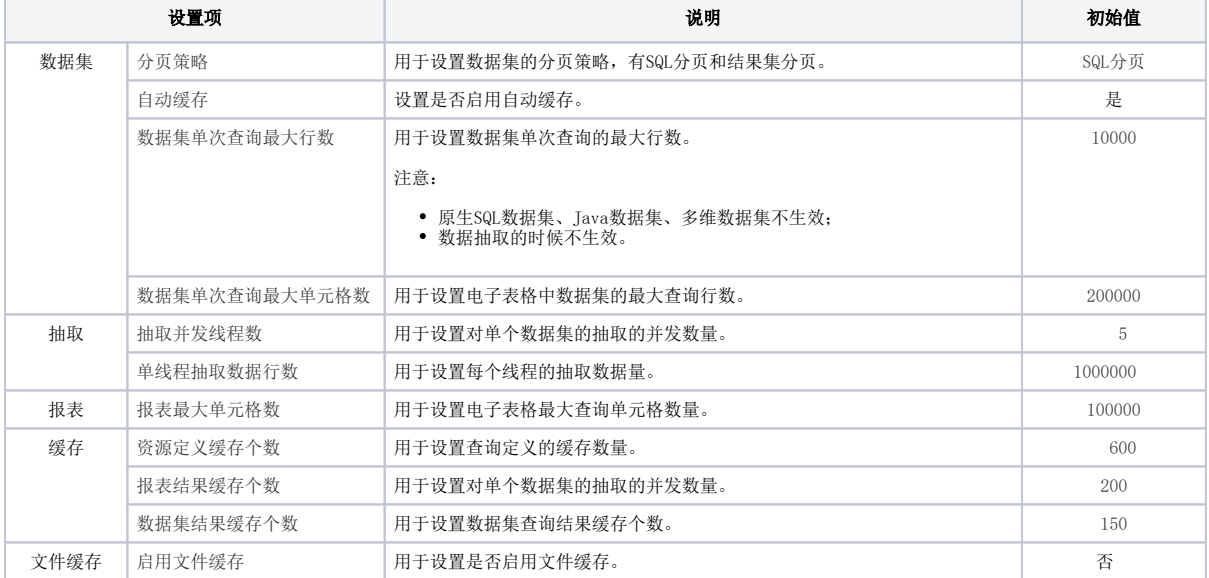

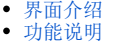